D01019430C

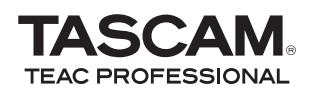

DR-1 **Tragbarer Digitalrecorder**

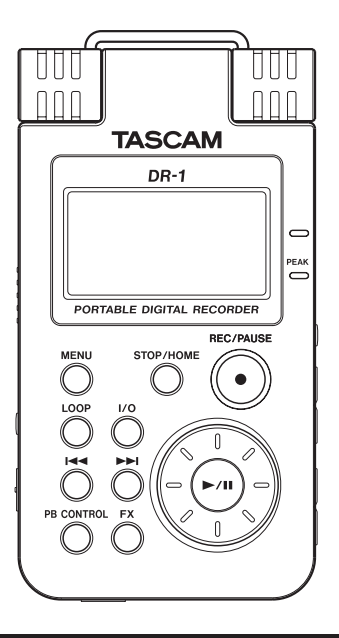

## **Schnelleinstieg**

# **Wichtige Hinweise zu Ihrer Sicherheit**

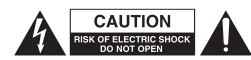

ACHTUNG! Gefahr eines Strom schlags! Öffnen Sie nicht das Gehäuse. Keine vom Anwender zu wartenden Teile im Inneren. Gerät nur von qualifizierten Fachleuten reparieren lassen.

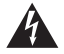

en Maria Blitz in einem ausge-<br>Dieses Symbol, ein Blitz in einem ausgefüllten Dreieck, warnt vor nicht isolierten, hohen Spannungen im Inneren des Gehäuses, die zu einem gefährlichen Stromschlag führen können.

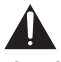

Dieses Symbol, ein Ausrufezeichen in einem ausgefüllten Dreieck, weist auf wichtige Bedienungs- oder Sicherheitshinweise in dieser Bedienungsanleitung hin.

Schalten Sie den Recorder aus, wenn Sie sich an Bord eines Flugzeugs befinden. Es besteht die Gefahr, dass das Gerät die Navigationsinstrumente des Flugzeugs stört.

#### **Informationen für Benutzer in den USA**

Dieses Gerät wurde auf die Einhaltung der Grenzwerte für Digitalgeräte der Klasse B gemäß Abschnitt 15 der FCC-Bestimmungen hin geprüft. Diese Grenzwerte gewährleisten einen angemessenen Schutz vor schädlichen Störungen im Wohnbereich. Dieses Gerät erzeugt und nutzt Energie im Funkfrequenzbereich und kann solche ausstrahlen. Wenn es nicht in Übereinstimmung mit den Anweisungen der Dokumentation installiert und betrieben wird, kann es Störungen im Rundfunkbetrieb verursachen.

Grundsätzlich sind Störungen jedoch bei keiner Installation völlig ausgeschlossen. Sollte dieses Gerät Störungen des Rundfunk- und Fernsehempfangs verursachen, was sich durch Ein- und Ausschalten des Geräts überprüfen lässt, so kann der Benutzer versuchen, die Störungen durch eine oder mehrere der folgenden Maßnahmen zu beseitigen:

- • Richten Sie die Empfangsantenne neu aus, oder stellen Sie sie an einem anderen Ort auf.
- • Vergrößern Sie den Abstand zwischen dem Gerät und dem Empfänger.
- • Schließen Sie das Gerät an eine Steckdose an, die mit einem anderen Stromkreis verbunden ist als die Steckdose des Empfängers.
- • Wenden Sie sich an Ihren Händler oder einen Fachmann für Rundfunk- und Fernsehtechnik.

#### **Warnhinweis**

Änderungen oder Modifikationen am Gerät, die nicht ausdrücklich von der TEAC Corporation geprüft und genehmigt worden sind, können zum Erlöschen der Betriebserlaubnis führen.

#### ACHTUNG! Zum Schutz vor Brand oder Stromschlag:

Setzen Sie das Gerät oder den als Zubehör erhältlichen Wechselstromadapter niemals Regen, anderen Flüssigkeiten oder erhöhter Luftfeuchtigkeit aus.

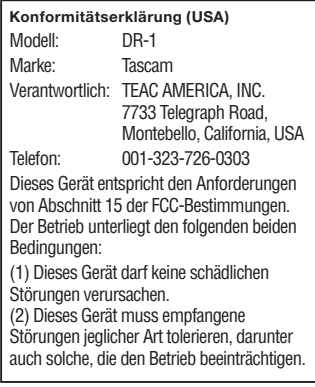

# **Wichtige Hinweise zu Ihrer Sicherheit**

- Lesen Sie diese Anleitung.
- Bewahren Sie diese Anleitung gut auf und geben Sie das Gerät nur mit dieser Anleitung weiter.
- Beachten Sie alle Warnhinweise.
- Befolgen Sie alle Anweisungen.

#### **Bestimmungsgemäße Verwendung:**

• Benutzen Sie das Gerät nur zu dem Zweck und auf die Weise, wie in dieser Anleitung beschrieben.

#### **Zum Schutz vor Sach- oder Personenschäden durch Stromschlag infolge Feuchtigkeit:**

- Betreiben Sie dieses Gerät nicht in unmittelbarer Nähe von Wasser, und stellen Sie es niemals so auf, dass es nass werden kann.
- Stellen Sie niemals mit Flüssigkeit gefüllte Behälter (Vasen, Kaffeetassen usw.) auf dieses Gerät.
- Reinigen Sie dieses Gerät nur mit einem trockenen Tuch.

#### **Zum Schutz vor Sach- oder Personenschäden durch Stromschlag oder ungeeignete Versorgungsspannung:**

- Öffnen Sie nicht das Gehäuse.
- Verbinden Sie das Gerät nur dann mit dem Stromnetz, wenn die Angaben auf dem Gerät mit der örtlichen Netz-

spannung übereinstimmen. Fragen Sie im Zweifelsfall einen Elektrofachmann.

- Wenn der mitgelieferte Netzstecker nicht in Ihre Steckdose passt, ziehen Sie einen Elektrofachmann zu Rate.
- Sorgen Sie dafür, dass das Netzkabel nicht gedehnt, gequetscht oder geknickt werden kann – insbesondere am Stecker und am Netzkabelausgang des Geräts – und verlegen Sie es so, dass man nicht darüber stolpern kann.
- Ziehen Sie den Netzstecker bei Gewitter oder wenn Sie das Gerät längere Zeit nicht benutzen.

#### **Zum Schutz vor Sachschäden durch Überhitzung:**

- Versperren Sie niemals vorhandene Lüftungsöffnungen.
- Stellen Sie das Gerät nicht in der Nähe von Hitze abstrahlenden Geräten (Heizlüfter, Öfen, Verstärker usw.) auf.
- Stellen Sie dieses Gerät nicht an einem räumlich beengten Ort ohne Luftzirkulation auf.

#### **Zum Schutz vor Sach- oder Personenschäden durch falsches Zubehör:**

• Verwenden Sie nur Zubehör oder Zubehörteile, die der Hersteller empfiehlt.

• Verwenden Sie nur Wagen, Ständer, Stative, Halter oder Tische, die vom Hersteller empfohlen oder mit dem Gerät verkauft werden.

#### **Zum Schutz vor Folgeschäden durch mangelhafte Instandsetzung:**

• Lassen Sie Wartungsarbeiten und Reparaturen nur vom qualifizierten Fachpersonal des Kundendienstes ausführen. Bringen Sie das Gerät zum Kundendienst, wenn es Regen oder Feuchtigkeit ausgesetzt war, wenn Flüssigkeit oder Fremdkörper hinein gelangt sind, wenn es heruntergefallen ist oder nicht normal funktioniert oder wenn das Netzkabel beschädigt ist.

#### **Zum Schutz vor Schäden durch Batterien:**

• Explosionsgefahr! Batterien niemals hohen Temperaturen aussetzen (nicht auf Heizkörner oder in die Sonne legen und niemals in offenes Feuer werfen).

#### **Zum Schutz vor Hörschäden:**

• Denken Sie immer daran: Hohe Lautstärkepegel können Ihr Gehör schädigen.

# **Hinweise zu Markenrecht und Entsorgung**

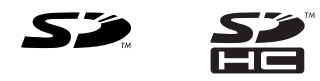

Das SD- und das SDHC-Logo sind Markenzeichen

- Microsoft, Windows, Windows 2000, Windows XP und Windows Vista sind eingetragene Marken oder Marken der Microsoft Corporation in den Vereinigten Staaten und/oder anderen Ländern.
- Macintosh, Mac OS und Mac OS X sind Marken der Apple Inc.
- MPEG Layer-3 Audio-Kodierungstechnologie unter Lizenz von Fraunhofer IIS und Thomson.

Die Bereitstellung dieses Produkts beinhaltet weder eine Lizenz noch impliziert sie ein Recht zur Verbreitung von mit diesem Produkt erzeugten MPEG Layer-3-konformen Inhalten über kommerzielle Ausstrahlungssysteme (terrestrisch, via Satellit, Kabel und/oder andere Übertragungswege), Streaming-Anwendungen (über das Internet, Firmen- und/oder andere Netzwerke), sonstige Verbreitungssysteme für elektronische Inhalte (Pay-Audio- oder Audio-on-demand-Anwendungen und dergleichen) oder physische Datenträger (CDs, DVDs, Halbleiterchips, Festplatten, Speicherkarten und dergleichen). Für eine solche Verwendung ist eine gesonderte Lizenz erforderlich. Nähere Einzelheiten hierzu finden Sie unter http://mp3licensing.com.

• Andere in diesem Dokument genannte Firmenbezeichnungen und Produktnamen sind als Marken bzw. eingetragenen Marken das Eigentum ihrer jeweiligen Inhaber.

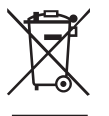

### **Entsorgung von Altgeräten**

- Wenn dieses Symbol eines durchgestrichenen Abfalleimers auf einem Produkt angebracht ist, unterliegt dieses Produkt der europäischen Richtlinie 2002/96/EC.
- • Diese Richtlinie schreibt vor, dass alle Elektro- und Elektronik-Altgeräte getrennt vom Hausmüll über staatlich dafür vorgesehene Stellen entsorgt werden müssen.
- • Mit der ordnungsgemäßen Entsorgung des alten Geräts vermeiden Sie Umweltschäden und eine Gefährdung der persönlichen Gesundheit.
- • Weitere Informationen zur Entsorgung des alten Geräts erhalten Sie bei Ihrer Stadtverwaltung, beim Entsorgungsamt oder in dem Geschäft, in dem Sie das Produkt erworben haben.

Bitte tragen Sie hier die Seriennummer ein, die Sie auf der Geräteunterseite finden, um sie mit Ihren Unterlagen aufzubewahren.

Seriennummer

# **Inhaltsverzeichnis**

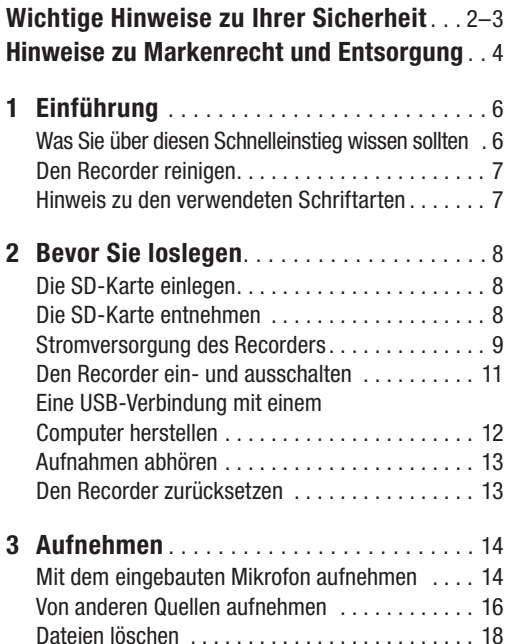

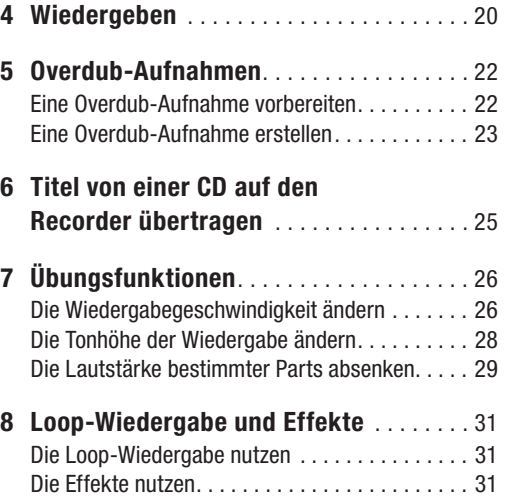

# <span id="page-5-0"></span>**1 – Einführung**

Der DR-1 ist ein tragbarer Recorder, der als Speichermedium SD-Karten nutzt. Neben dem eingebauten Mikrofon können Sie für Aufnahmen auch ein externes Mikrofon verwenden oder den Lineausgang eines CD-Players oder anderen Audiogeräts anschließen. Dabei haben Sie die Wahl zwischen den Audioformaten MP3 (44,1/48 kHz bei 32 – 320 kbit/s) und WAV (44,1/48 kHz bei 16 oder 24 Bit). Die Mischund Aufnahmefunktionen des Recorders ermöglichen Ihnen außerdem, mit dem eingebauten Mikrofon oder über einen der Audioeingänge eine neue Klangquelle aufzunehmen und mit einer bereits vorhandenen Aufnahme zu mischen.

Spezielle Wiedergabefunktionen sind bei Gesangsübungen oder beim Üben mit Ihrem Instrument nützlich. So können Sie die Wiedergabegeschwindigkeit herabsetzen, ohne die Tonhöhe zu beeinflussen, oder die Lautstärke bestimmter Vokal- oder Instrumentalstimmen vermindern. Verfeinern Sie das Eingangssignal mit den eingebauten Effekten. Oder Sie kopieren mithilfe einer USB-Verbindung Musik von einem Computer auf den DR-1 und nehmen sich selbst beim Üben auf.

### **Was Sie über diesen Schnelleinstieg wissen sollten**

Dieser Schnelleinstieg erklärt Ihnen die grundlegenden Funktionen des DR-1 und ermöglicht Ihnen so, nach dem Auspacken möglichst schnell loszulegen. Das Benutzerhandbuch, das eingehendere Informationen zum DR-1 enthält, liegt in elektronischer Form vor. Sie finden es auf der beiliegenden SD-Karte gespeichert.

### **So greifen Sie auf das Benutzerhandbuch zu**

Legen Sie die beiliegende SD-Karte in den DR-1 ein und verbinden Sie das Gerät mithilfe des USB-Kabels, das ebenfalls zum Lieferumfang gehört, mit einem Computer (Näheres hierzu finden Sie unter "USB-Verbindung mit einem Computer herstellen" auf Seite [11](#page-10-1)). Das Benutzerhandbuch finden Sie als PDF-Datei im Ordner "MANUAL" auf der Speicherkarte. Damit Sie diese Datei öffnen können, muss auf Ihrem Computer der Adobe Reader installiert sein (unter Mac OS X nutzen Sie die Vorschau). Sie können sich den Adobe Reader kostenlos aus dem Internet herunterladen.

### <span id="page-6-0"></span>**Wichtig!**

*Bitte legen Sie sich eine oder mehrere Sicherungskopien der Handbuchdatei auf unterschiedlichen Medien an (Festplatte, CD-R usw.).* 

### **Falls Sie das Benutzerhandbuch versehentlich gelöscht haben**

Sollten Sie alle Kopien des Benutzerhandbuchs gelöscht haben, können Sie sich auf der Website von Tascam unter www.tascam.de eine neue herunterladen.

## **Den Recorder reinigen**

Verwenden Sie zum Reinigen des Recorders ein trockenes, weiches Tuch.

Reinigen Sie das Gerät nicht mit chemisch imprägnierten Tüchern oder Mitteln wie Reinigungsbenzin, Verdünner und Alkohol. Diese könnten die Oberfläche des Gehäuses beschädigen.

### **Hinweis zu den verwendeten Schriftarten**

Wenn wir uns auf eine Taste, einen Regler oder einen Anschluss des DR-1 beziehen, verwenden wir die folgende Schriftart: **PLAY**.

Wenn wir uns auf ein auf dem Display angezeigtes Element beziehen, verwenden wir die folgende Schriftart: MENU.

## <span id="page-7-0"></span>**Die SD-Karte einlegen**

Da der Recorder für die Aufnahme und Wiedergabe eine SD-Karte nutzt, müssen Sie vor dem ersten Gebrauch eine entsprechende Karte einlegen. Der SD-Kartenschacht und der USB-Anschluss befinden sich unter der Abdeckung auf der linken Geräteseite.

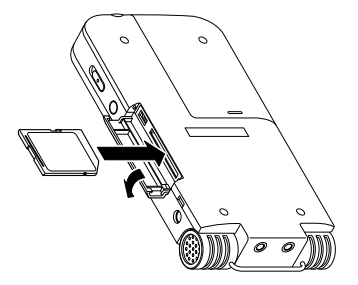

- **1 Schieben Sie die Abdeckung in Pfeilrichtung, um sie zu öffnen.**
- **2 Führen Sie die beiliegende SD-Karte in den Kartenschacht ein, bis sie mit einem Klicken einrastet.**

## **Die SD-Karte entnehmen Wichtig!**

*Entnehmen Sie die SD-Karte nicht während der Aufnahme oder Wiedergabe oder solange der Recorder mit einem Computer verbunden ist. Es könnten sonst Daten verloren gehen.* 

**Drücken Sie die SD-Karte vorsichtig etwas hinein, worauf sie sich löst und entnommen werden kann.** 

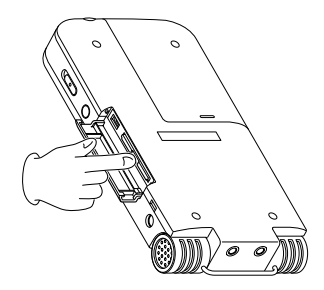

## <span id="page-8-0"></span>**Stromversorgung des Recorders**

Der DR-1 kann mit einem speziellen Li-Ionen-Akku (zum Lieferumfang gehörend, aber auch separat erhältlich) oder einem separat erhältlichen Wechselstromadapter (PS-P520) betrieben werden. Laden Sie den Akku vor dem Gebrauch auf, oder schließen Sie den Wechselstromadapter an.

### **Akkubetrieb**

Im Auslieferungszustand ist der beiliegende bzw. separat gekaufte Spezialakku nicht geladen. Sie müssen ihn daher vor der ersten Verwendung aufladen. Laden Sie den Akku auf, indem Sie ihn in den DR-1 einlegen und das Gerät mithilfe des USB-Kabels mit einem Computer verbinden.

- **1 Öffnen Sie die Akkufachabdeckung auf der Unterseite des Recorders, indem Sie sie zur Seite schieben.**
- **2 Legen Sie den Akku in das Fach ein.**

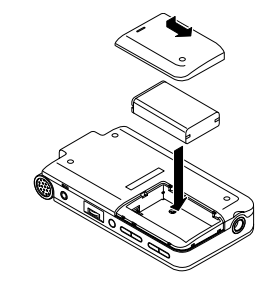

**3 Öffnen Sie die Abdeckung auf der linken Geräteseite, und schließen Sie den Recorder mit dem USB-Kabel an eine USB-Schnittstelle Ihres Computers an.** 

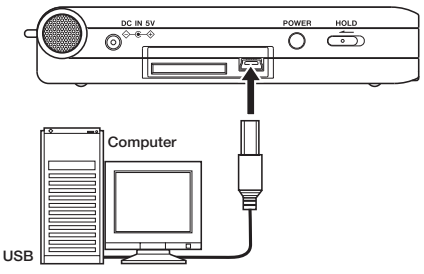

Sobald die USB-Verbindung hergestellt ist, leuchtet die Ladeanzeige orange und der Akku wird geladen. Die Anzeige erlischt, wenn der Akku vollständig geladen ist.

#### **Wichtig!**

- *Der Akku wird auch dann über die USB-Verbindung geladen, wenn der Recorder ausgeschaltet ist. Damit der Akku geladen wird, muss allerdings der Computer eingeschaltet sein.*
- *Akkus für den DR-1 sind auch separat erhältlich, damit Sie bei Bedarf über Ersatzakkus verfügen.*
- *Wenn Sie den Recorder mit einem Wechselstromadapter betreiben, wird der eingelegte Akku ebenfalls geladen. Während des Ladevorgangs leuchtet die Ladeanzeige. Solange der Wechselstromadapter an das Stromnetz angeschlossen ist, wird der Akku auch bei ausgeschaltetem DR-1 geladen.*

### **Betrieb mit Wechselstromadapter**

- **1 Schließen Sie das Kabel des als Zubehör erhältlichen Wechselstromadapters PS-P520 an die mit** DC IN 5V **bezeichnete Buchse am DR-1 an.**
- **2 Verbinden Sie den Netzstecker des Wechselstromadapters mit einer Steckdose.**

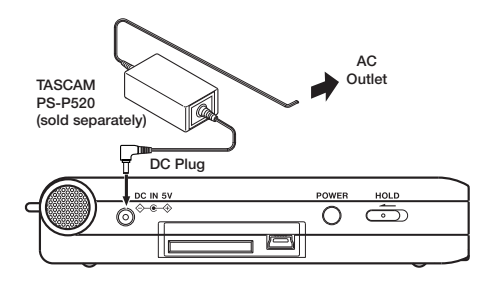

### <span id="page-10-0"></span>**Den Recorder ein- und ausschalten**

**Um den Recorder einzuschalten, halten Sie die** POWER**-Taste auf der linken Seite des Geräts solange gedrückt, bis auf dem Display**  TASCAM DR-1 **erscheint.** 

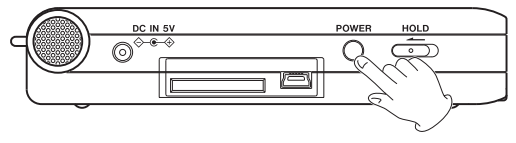

Sobald der Recorder betriebsbereit ist, erscheint auf dem Display die Hauptseite.

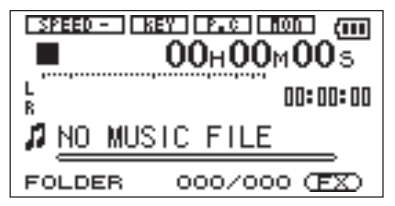

**Um den Recorder auszuschalten, halten Sie die**  POWER**-Taste solange gedrückt, bis auf dem Display** PORTABLE DIGITAL RECORDER **erscheint.** 

## <span id="page-10-1"></span>**USB-Verbindung mit einem Computer herstellen**

Wenn Sie den DR-1 mithilfe des beiliegenden Kabels mit einem Computer verbinden, wird nicht nur der Akku geladen, sondern es stehen Ihnen weitere Funktionen zur Verfügung. So können Sie zum Beispiel Audiodateien zwischen den Geräten übertragen. Verbinden Sie den Recorder daher mit einem Computer, wenn Sie diese Funktionen nutzen möchten.

**Sobald der Recorder mit dem Computer verbunden ist und beide Geräte eingeschaltet sind (Sie können sie in aus- oder eingeschaltetem Zustand verbinden), erscheint auf dem Display die folgende Grafik:**

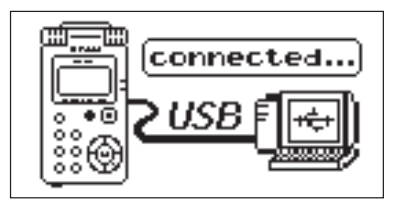

<span id="page-11-0"></span>Der Computer erkennt die SD-Karte des Recorders als Wechseldatenträger mit der Bezeichnung "DR-1".

**Um die USB-Verbindung zu beenden, müssen Sie den DR-1 zunächst aus dem System entfernen, wobei das genaue Verfahren von Ihrem Betriebssystem abhängt. Anschließend können Sie das USB-Kabel herausziehen.** 

Nähere Hinweise, wie Sie die Verbindung trennen, finden Sie im Benutzerhandbuch Ihres Computers.

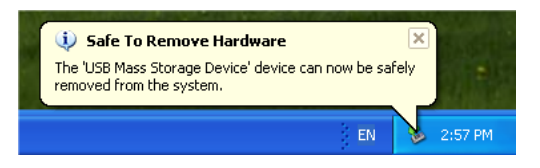

## **Aufnahmen abhören**

Schließen Sie einen Kopfhörer oder ein Monitorsystem (Aktivlautsprecher, eine Stereoanlage usw.) an die  $\Omega$ LINE OUT-Buchse an.

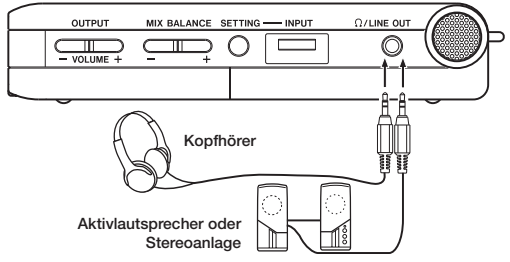

#### **Wichtig**

*Verwenden Sie zum Abhören einen Kopfhörer, wenn Sie über Mikrofon aufnehmen. Wenn Sie zum Abhören Lautsprecher einsetzen, wird unter Umständen das Signal der Lautsprecher mit aufgenommen, was die Aufnahmequalität beeinträchtigen oder Rückkopplungen verursachen kann.* 

## <span id="page-12-0"></span>**Den Recorder zurücksetzen**

Auf der Unterseite des Recorders befindet sich eine Rücksetzöffnung.

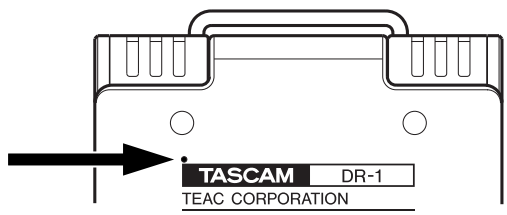

Sollte es einmal zu Funktionsstörungen des DR-1 kommen, führen Sie eine aufgebogene Büroklammer oder ein ähnliches Objekt in dieses Loch ein. Dadurch wird ein im Inneren befindlicher Schalter ausgelöst, der das Gerät ausschaltet und die Software des DR-1 zurücksetzt.

### **Wichtig**

*Verwenden Sie diese Funktion nicht, wenn der Recorder ordnungsgemäß funktioniert.* 

### <span id="page-13-0"></span>**Mit dem eingebauten Mikrofon aufnehmen**

Um mit dem eingebauten Stereomikrofon eine normale Stereoaufnahme zu erstellen, gehen Sie wie im Folgenden beschrieben vor.

Vergewissern Sie sich zunächst, dass die SD-Karte korrekt eingesetzt ist, dass der Recorder eingeschaltet ist und dass an der  $\Omega$ /LINE OUT-Buchse ein Kopfhörer angeschlossen ist.

#### **1 Drücken Sie die** SETTING**-Taste auf der rechten Geräteseite.**

Die INPUT SETTING-Seite erscheint, und die Option INPUT ist markiert.

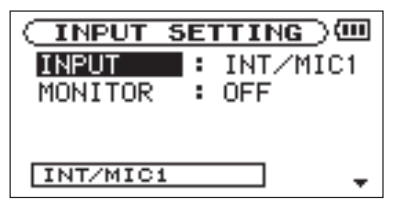

**2 Drücken Sie die** ≤**-Taste.**

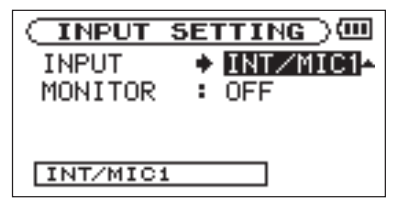

Sie können nun den gewünschten Eingang auswählen:

**3 Um das eingebaute Mikrofon als Eingangsquelle auszuwählen, wählen Sie mit dem Rad die Option** INT/MIC1 **(vorausgesetzt, Sie haben kein Mikrofon an die** MIC 1 IN**-Buchse angeschlossen).** 

**Um von einer anderen Quelle aufzunehmen (einem externen Mikrofon oder dem** LINE IN-Eingang), lesen Sie den Abschnitt "Von **anderen Quellen aufnehmen" auf Seite [16.](#page-15-1)** 

### **Anmerkung**

*Die Voreinstellung ist* INT/MIC1*, daher sind die Schritte 1–3 verzichtbar, wenn Sie zum ersten Mal aufnehmen.* 

**4 Drücken Sie die** STOP/HOME**-Taste.** 

Die Hauptseite erscheint.

**5 Drücken Sie die** REC/PAUSE**-Taste, um den Recorder in Aufnahmebereitschaft zu versetzen.** 

> Die Taste beginnt rot zu blinken, und auf dem Display erscheint die Aufnahmeseite.

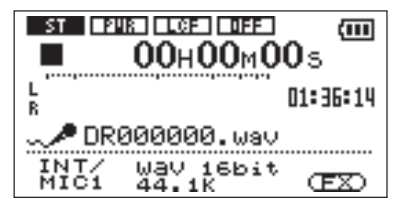

In der Aufnahmebereitschaft können Sie das Eingangssignal über den Kopfhörer abhören.

**6 Verwenden Sie den** INPUT**-Pegelregler auf der rechten Seite des Geräts, um den Eingangspegel des Mikrofons anzupassen.** 

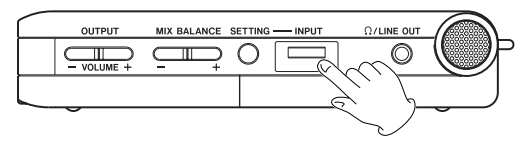

**7 Überprüfen Sie den Eingangspegel anhand der L/R-Pegelanzeige auf dem Display.**

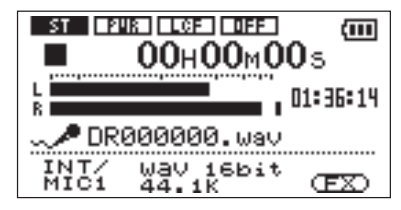

Wenn der Eingangspegel zu hoch ist, verbleibt am rechten Anschlag der Pegelanzeige eine Markierung und das PEAK-Lämpchen neben dem Display leuchtet auf.

**8 Verringern Sie den Pegel, sodass das** PEAK**-Lämpchen nicht mehr aufleuchtet.** 

## **Tipp**

*Sie können auch versuchen, den Abstand zwischen dem Mikrofon und der Klangquelle zu vergrößern oder den Winkel des Mikrofons zu verändern. Die Entfernung und der Winkel zur Klangquelle beeinflussen möglicherweise außerdem die Klangfarbe.* 

**9 Passen Sie bei Bedarf den Abhörpegel mit den**  OUTPUT VOLUME**-Tasten an.** 

#### <span id="page-15-0"></span>**11 Um nun mit der Aufnahme zu beginnen, drücken Sie erneut die** REC/PAUSE**-Taste.**

Die Taste leuchtet konstant rot.

#### **11 Um die Aufnahme zu beenden, drücken Sie die**  STOP/HOME**-Taste.**

Die aufgenommenen Daten werden als neue Audiodatei gespeichert, und auf dem Display erscheint wieder die Hauptseite.

Die Wiedergabeposition kehrt zum Beginn der Aufnahme zurück.

#### **Anmerkungen**

- *Um die Aufnahme vorübergehend anzuhalten, drücken Sie die* REC/PAUSE*-Taste.*
- *Die mit dem DR-1 aufgenommenen Audiodateien erhalten automatisch einen Dateinamen, und zwar nach dem Schema "DR" plus sechs Ziffern in der Reihenfolge der Aufnahme. Je nach gewähltem Aufnahmeformat erhält die Datei die entsprechende Dateinamenerweiterung (wav oder mp3). Wenn die erste Aufnahme im WAV-Format erstellt wurde, erhält sie beispielsweise den Namen "DR000000.wav".*

### <span id="page-15-1"></span>**Von anderen Quellen aufnehmen**

Anstatt mit dem eingebauten Mikrofon können Sie auch mit einem externen Mikrofon aufnehmen oder das Ausgangssignal eines Mischpults, Audiogeräts oder einer ähnlichen Quelle aufzeichnen.

Um nicht das Signal des eingebauten Mikrofons, sondern eine andere Quelle aufzunehmen, schließen Sie diese an die entsprechende Eingangsbuchse des DR-1 an. Stellen Sie auf der INPUT SETTING-Seite die Option INPUT entsprechend der genutzten Aufnahmequelle ein (siehe hierzu Schritte 1–4 im vorangegangenen Abschnitt).

Nachdem Sie auf diese Weise die Quelle ausgewählt haben, gehen Sie anschließend genauso vor, wie unter den Schritten 5–11 beschrieben.

### **Ein Mono-Mikrofon mit normalem Klinkenstecker nutzen**

- **1 Schließen Sie das Mikrofon an die** MIC 2 IN**-Buchse (6,3-mm-Monoklinke) an.**
- **2 Wählen Sie auf der** INPUT SETTING**-Seite unter der Einstellung** INPUT **die Option** MIC2**.**

#### **Anmerkung**

*Das an der* MIC 2 IN*-Monobuchse anliegende Eingangssignal wird sowohl auf dem linken als auch dem rechten Kanal aufgezeichnet.* 

### **Ein Mono- oder Stereomikrofon mit Miniklinkenstecker nutzen**

- **1 Schließen Sie das Mikrofon an die** MIC 1 IN**-Buchse (3,5-mm-Stereo-Miniklinke) an.**
- **2 Wählen Sie auf der** INPUT SETTING**-Seite unter der Einstellung** INPUT **die Option** INT/ MIC1**.**
- **3 Drücken Sie die** µ**-Taste, um erneut** INPUT **zu markieren.**

**4 Drehen Sie das Rad nach rechts, um das Untermenü für die Einstellung** INT/MIC1 **anzuzeigen.** 

> Hier können Sie zwischen Stereo- und Monoaufnahme wählen, die Stromversorgung für Multimedia-Mikrofone ein- und ausschalten usw. Näheres hierzu finden Sie im Benutzerhandbuch.

### **Von einem externen Audiogerät aufnehmen**

- **1 Verbinden Sie den Ausgang des externen Audiogeräts mit der** LINE IN**-Buchse (3,5-mm-Stereo-Miniklinke).**
- **2 Wählen Sie auf der** INPUT SETTING**-Seite unter der Einstellung** INPUT **die Option** LINE**.**

### **Wichtig**

*Der Pegel des an der* LINE IN*-Buchse empfangenen Signals ist fest eingestellt. Sie können ihn daher nicht mit dem* INPUT*-Parameter beeinflussen. Um den Pegel des Line-Eingangs zu verändern, nutzen Sie die Pegelregler des angeschlossenen Geräts.* 

## <span id="page-17-0"></span>**Dateien löschen**

Wenn Sie eine Aufnahme aus irgendeinem Grund löschen möchten, so können Sie das auf der BROWSE-Seite tun.

**1 Drücken Sie die** MENU**-Taste, um die** MENU**-Seite aufzurufen.**

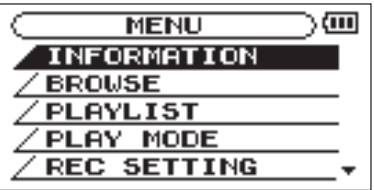

**2 Wählen Sie mit dem Rad den Eintrag** BROWSE**, und drücken Sie die** ¥/π**-Taste.** 

Die BROWSE-Seite erscheint.

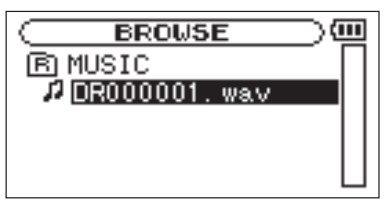

**3 Markieren Sie mit dem Rad die Datei, die gelöscht werden soll, und drücken Sie die**  ¥/π**-Taste.**

Das unten gezeigte Einblendmenü erscheint.

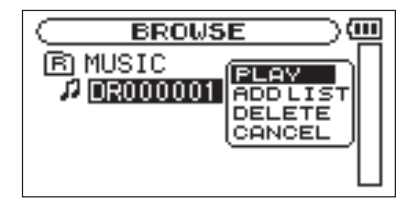

**4 Wählen Sie mit dem Rad den Eintrag** DELETE**, und drücken Sie die** ¥/π**-Taste.** 

> **BROUSE** (ता FILE DELETE > z. DR000001 **Way** Are you sure ? **PLAY VES STOP NO**

Zur Bestätigung erscheint der folgende Hinweis:

**5 Drücken Sie die** ¥/π**-Taste, um die Datei zu löschen.** 

**Wenn Sie die Datei doch nicht löschen wollen, drücken Sie die** STOP/HOME**-Taste.** 

### **Tipp**

*Neben dem Löschen von Dateien haben Sie auch die Möglichkeit, beispielsweise die Ordnerstruktur auf der Speicherkarte anzupassen, um Ihre Aufnahmen nach Kategorien zu sortieren. Wie Sie Ordner anlegen, auf der Seite navigieren und weitere Dateifunktionen nutzen, erfahren Sie im Kapitel "Die BROWSE-Seite" des Benutzerhandbuchs.* 

# <span id="page-19-0"></span>**4 – Wiedergeben**

Um Ihre Aufnahmen wiederzugeben, gehen Sie folgendermaßen vor:

**1 Drücken Sie die** ¥/π**-Taste, um die Wiedergabe zu starten.** 

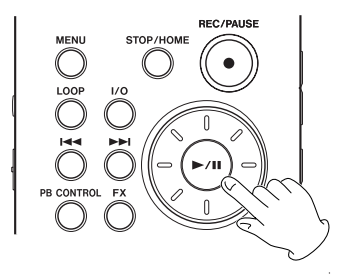

**2 Passen Sie den Abhörpegel mit den** OUTPUT VOLUME**-Tasten an.** 

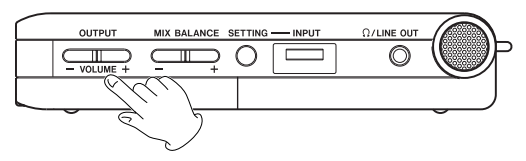

## **Tipp**

*Die aktuelle Position innerhalb der Datei erkennen Sie an der balkenförmigen Wiedergabepositionsanzeige auf der Hauptseite.*

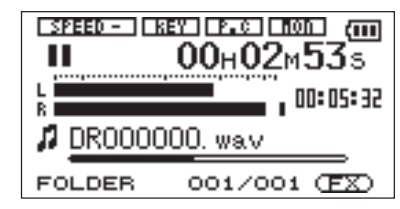

### **Anmerkung**

*Wenn Sie eine Aufnahme beenden, kehrt die Wiedergabeposition automatisch an den Beginn der Aufnahme zurück.* 

# **4 – Wiedergeben**

Die gewählte Pegeleinstellung wird durch eine Leiste am unteren Rand des Displays verdeutlicht. Sie erscheint, sobald Sie die OUTPUT VOLUME-Tasten benutzen.

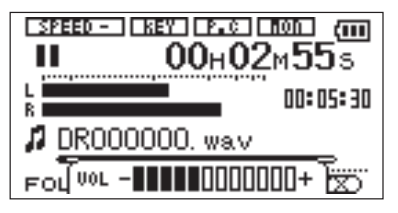

**3 Um die Wiedergabe zu stoppen, drücken Sie entweder die** ¥/π**-Taste oder die** STOP/HOME**-Taste.** 

Die Wiedergabe stoppt an der aktuellen Position.

**4 Um zum Anfang der Aufnahme zurückzukehren, drücken Sie die** µ**-Taste.** 

#### **Anmerkungen**

- *Wenn Sie bereits mehrere Aufnahmen erstellt haben, können Sie die gewünschte Datei mit den*  µ*/*≤*-Tasten auswählen.*
- *Um das Audiomaterial rückwärts zu durchsuchen, halten Sie die* µ*-Taste gedrückt. Um es vorwärts zu durchsuchen, halten Sie die* ≤*-Taste gedrückt.*
- *Sie können die gewünschte Wiedergabeposition aber auch mit dem Rad ansteuern.*

# <span id="page-21-0"></span>**5 – Overdub-Aufnahmen**

Die Overdub-Funktion ermöglicht Ihnen, eine auf der SD-Karte gespeicherte Audiodatei wiederzugeben, während Sie eine weitere Klangquelle aufnehmen und mit der ersten Aufnahme mischen. So können Sie zum Beispiel Ihren Gesang zu einem Karaokesong aufnehmen oder mit einem Instrument über eine Begleitspur spielen.

Im Folgenden zeigen wir Ihnen, wie Sie vorgehen müssen, um mithilfe des eingebauten Mikrofons eine Overdub-Aufnahme Ihres Gesangs zu erstellen, während Sie eine gespeicherte Audiodatei abhören. Wählen Sie zunächst als Eingangsquelle "INT/MIC1" aus, und passen Sie gegebenenfalls den Aufnahmepegel des eingebauten Mikrofons an.

#### **Anmerkung**

*Bei diesem Beispiel verwenden wir als Aufnahmequelle für die Mischung das eingebaute Mikrofon, aber Sie können als Quelle natürlich auch ein externes Mikrofon oder den*  LINE IN*-Eingang wählen.* 

### **Eine Overdub-Aufnahme vorbereiten**

Damit Sie das Eingangssignal zusammen mit der bereits aufgenommenen Spur hören können, müssen Sie die Abhörfunktion MONITOR aktivieren (ON). Dadurch wird während der Aufnahme eine Mischung beider Signale an der  $\Omega$ /LINE OUT-Buchse ausgegeben.

Gehen Sie wie im Folgenden beschrieben vor, um die MONITOR-Funktion zu aktivieren und eine Overdub-Aufnahme vorzubereiten:

**1 Drücken Sie die** SETTING**-Taste, um die**  INPUT SETTING**-Seite aufzurufen.**

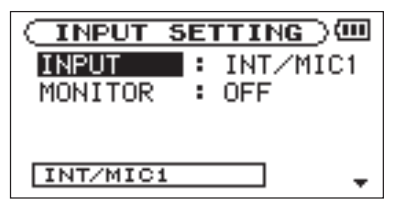

- **2 Wählen Sie mit dem Rad den Eintrag**  MONITOR**, und drücken Sie die** ≤**-Taste.**
- **3 Wählen Sie mit dem Rad die Einstellung** ON**.**

# **5 – Overdub-Aufnahmen**

### <span id="page-22-0"></span>**4 Drücken Sie die** STOP/HOME**-Taste.**

Es erscheint wieder die Hauptseite.

Mit der so vorgenommenen Einstellung wird am  $\Omega$ LINE OUT-Ausgang eine Mischung aus dem Eingangsund dem Wiedergabesignal ausgegeben.

## **Eine Overdub-Aufnahme erstellen**

**1 Wählen Sie mit den Tasten** µ **und** ≤ **die Audiodatei aus, die wiedergegeben werden soll.** 

> Der Name der ausgewählten Datei wird auf dem Display angezeigt.

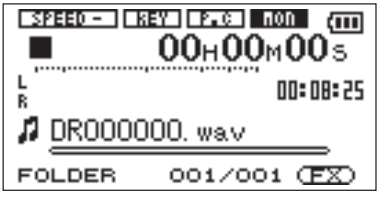

### **Anmerkung**

*Wenn Sie eine Mischung mit der zuletzt aufgenommenen Audiodatei erstellen möchten, entfällt dieser Schritt, da diese standardmäßig ausgewählt ist.* 

- **2 Drücken Sie die** ¥/π**-Taste, um die Wiedergabe zu starten.**
- **3 Überprüfen Sie die Balance zwischen dem Wiedergabesignal und der aufzunehmenden Gesangs- oder Instrumentalstimme. Passen Sie gegebenenfalls den Wiedergabepegel mit den**  MIX BALANCE**-Tasten an.**

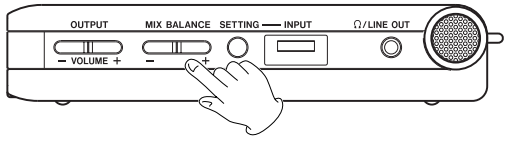

Die gewählte Pegeleinstellung wird durch eine Leiste am unteren Rand des Displays verdeutlicht. Sie erscheint, sobald Sie die OUTPUT VOLUME-Tasten benutzen.

**4 Drücken Sie die** µ**-Taste, um an den Anfang der wiedergegebenen Audiodatei zu springen.** 

### **Tipp**

*Sie können Ihre Overdub-Aufnahme auch in der Mitte der Audiodatei beginnen. Suchen Sie dazu die gewünschte Position auf, und starten Sie dann die Wiedergabe.* 

# **5 – Overdub-Aufnahmen**

**5 Drücken Sie die** REC/PAUSE**-Taste, um den Recorder in Aufnahmebereitschaft zu versetzen.**

> Die Taste beginnt rot zu blinken und auf dem Display erscheint das Einblendmenü OVERDUB.

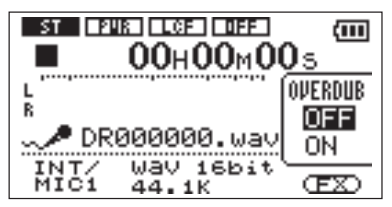

**6 Wählen Sie mit dem Rad die Option** ON **(inverse Darstellung), um die Overdub-Funktion einzuschalten.**

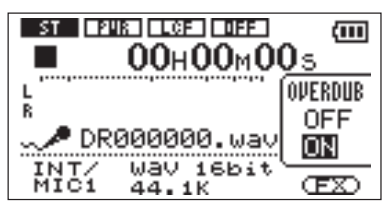

**7 Drücken Sie erneut die** REC/PAUSE**-Taste.** 

Die Wiedergabe der ausgewählten Datei und die Aufnahme beginnen gleichzeitig, Sie können also sofort damit beginnen, zu der Musik zu singen oder zu spielen.

**8 Um die Aufnahme zu beenden, drücken Sie die**  STOP/HOME**-Taste.** 

#### **Anmerkungen**

- *Das gemischte Signal wird als neue Datei aufgenommen. Die ursprüngliche Wiedergabedatei wird nicht überschrieben.*
- *Indem Sie wiederholt Overdub-Aufnahmen erstellen, können Sie den Recorder nutzen, um vielstimmige Arrangements aufzunehmen.*
- *Falls Sie vor der Overdub-Aufnahme wie oben in Schritt 3 beschrieben den Wiedergabepegel mit der Balanceregelung abgesenkt haben, wird die neu erstellte Aufnahme nun relativ leise wiedergegeben. Erhöhen Sie in diesem Fall den Wiedergabepegel mit der Taste MIX BALANCE +.*

# <span id="page-24-0"></span>**6 – Titel von einer CD auf den Recorder übertragen**

Im Folgenden erfahren Sie, wie Sie Titel von einer CD auf den Recorder übertragen, um diese beispielsweise zusammen mit den speziellen Wiedergabefunktionen als Übungstracks zu nutzen oder um damit wie oben beschrieben Overdub-Aufnahmen zu erstellen. Wenn Sie die Titel im MP3-Format auf den Recorder kopieren wollen, müssen Sie diese allerdings erst mithilfe Ihres Computers umwandeln.

#### **Anmerkungen**

- *Eine andere Möglichkeit besteht darin, die Titel direkt von einem CD-Player über die* LINE IN*-Buchse auf den Recorder zu übertragen.*
- *Sie können auch beliebige nicht kopiergeschützte WAVoder MP3-Dateien nutzen, die Sie online erworben oder selbst erstellt haben.*

#### **1 Kopieren Sie die gewünschten CD-Titel mithilfe einer geeigneten Software (iTunes usw.) als MP3- oder WAV-Dateien auf den Computer.**

Wie Sie dazu im Einzelnen vorgehen, erfahren Sie im Benutzerhandbuch oder in der Onlinehilfe der Anwendung bzw. des Computers.

**2 Verbinden Sie den Recorder mithilfe des USB-Kabels mit dem Computer, und schalten Sie** 

**gegebenenfalls beide Geräte ein. (Siehe hierzu "USB-Verbindung mit einem Computer herstellen" auf Seite [11](#page-10-1).)** 

Auf dem Computer erscheint der Recorder nun als Wechseldatenträger DR-1.

- **3 Öffnen Sie ihn per Mausklick, damit die Ordner UTILITY, MUSIC und MANUAL angezeigt werden.**
- **4 Ziehen Sie die in Schritt 1 auf den Computer kopierten Dateien in den Ordner MUSIC, um sie auf die SD-Karte des DR-1 zu übertragen.**
- **5 Wenn Sie alle gewünschten Dateien übertragen haben, entfernen Sie den Wechseldatenträger DR-1 in der üblichen Weise von Ihrem Computer. Anschließend können Sie das USB-Kabel herausziehen.**

Auf dem Display erscheint wieder die Hauptseite.

<span id="page-25-0"></span>Der Recorder ist mit speziellen Wiedergabefunktionen ausgestattet, die vor allem bei Gesangsübungen oder beim Üben mit einem Instrument nützlich sind.

### **Die Wiedergabegeschwindigkeit ändern**

Sie können die Geschwindigkeit ändern, mit der Titel wiedergegeben werden. Diese Funktion ist zum Beispiel dann hilfreich, wenn Sie eine schwierige Passage einüben möchten. Wenn Sie zusätzlich die VSA-Funktion aktivieren, können Sie die Wiedergabegeschwindigkeit ändern, ohne die Tonhöhe zu beeinflussen. Im Folgenden zeigen wir Ihnen, wie Sie dazu vorgehen.

**1 Wenn die Hauptseite angezeigt wird, halten Sie die** PB CONTROL**-Taste gedrückt, bis die**  PB CONTROL**-Seite erscheint.**

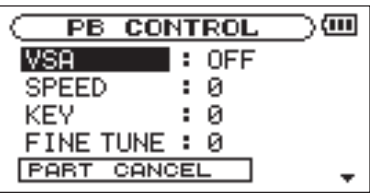

**2 Wählen Sie mit dem Rad den Eintrag** SPEED**, und drücken Sie die** ≤**-Taste.** 

Die aktuelle Einstellung für die Wiedergabegeschwindigkeit (SPEED) wird angezeigt.

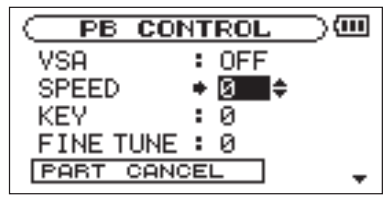

- **3 Stellen Sie mit dem Rad den gewünschten Wert ein.**  Der Parameter gibt die Änderung der Geschwindigkeit in Prozent an und kann zwischen –50 % und +16 % betragen.
- **4 Drücken Sie die** µ**-Taste, sodass wieder der Eintrag** SPEED **markiert ist.**

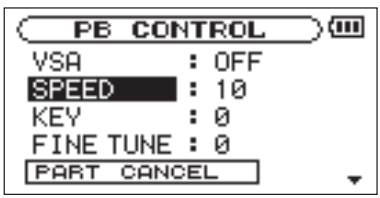

**5 Wählen Sie mit dem Rad den Eintrag** VSA**, und drücken Sie die** ≤**-Taste.** 

> Die aktuelle Einstellung der Varispeed-Funktion (VSA) wird angezeigt.

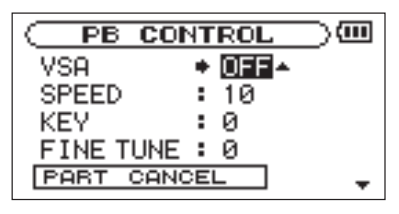

- **6 Um die VSA-Funktion zu nutzen, wählen Sie mit dem Rad die Einstellung** ON**.**
- **7 Drücken Sie die** STOP/HOME**-Taste, um zur Hauptseite zurückzukehren.**

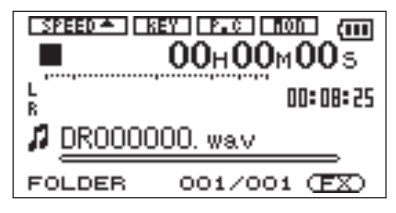

#### **8 Drücken Sie die** PB CONTROL**-Taste.**

Am oberen Rand des Displays erscheint die Marke **SPEED** in inverser Darstellung, um anzuzeigen, dass eine der Funktionen zur Geschwindigkeitsänderung (VSA und/oder SPEED) aktiviert ist.

### **Tipp**

*Sie können die Funktionen der Geschwindigkeitsänderung jederzeit ein- oder ausschalten, indem Sie kurz die PB CONTROL-Taste drücken.* 

#### **Anmerkung**

Je nach gewählter Einstellung weist die **speer -**Marke *eines der folgenden Symbole auf:* 

- *"*§*" zeigt an, dass die Geschwindigkeit erhöht wurde,*
- *"*¶*" kennzeichnet eine abgesenkte Geschwindigkeit,*
- *"*\_*" steht für unveränderte Geschwindigkeit.*

## <span id="page-27-0"></span>**Die Tonhöhe der Wiedergabe ändern**

Sie können auch die Tonhöhe und damit die Tonart des wiedergegebenen Titels ändern. Das ist zum Beispiel dann nützlich, wenn Sie zu einem Titel singen möchten, dessen Tonart außerhalb Ihres Stimmumfangs liegt.

**1 Vergewissern Sie sich, dass die Hauptseite angezeigt wird, und halten Sie dann die**  PB CONTROL**-Taste gedrückt, um die**  PB CONTROL**-Seite aufzurufen.**

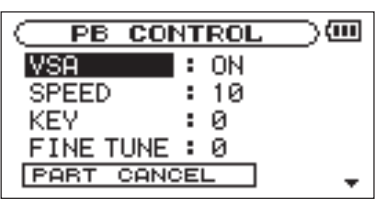

**2 Wählen Sie mit dem Rad den Eintrag** KEY**, und drücken Sie die** ≤**-Taste.**

Der aktuelle Wert der KEY-Einstellung erscheint in inverser Darstellung.

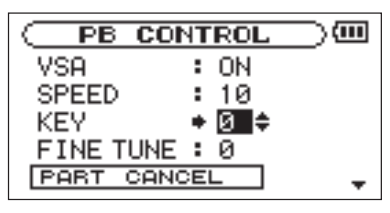

**3 Drehen Sie das Rad, um die Tonart in Halbtonschritten zu ändern.** 

> Sie können die Tonart um bis zu 6 Halbtöne erhöhen oder vermindern.

**4 Drücken Sie die** STOP/HOME**-Taste, um zur Hauptseite zurückzukehren.**

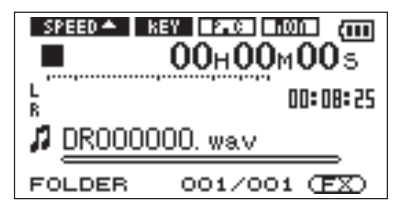

<span id="page-28-0"></span>Am oberen Rand des Displays erscheint die Marke **EXECUTER:** in inverser Darstellung, um anzuzeigen, dass die Funktion zur Tonartänderung aktiviert ist.

### **Die Lautstärke bestimmter Parts absenken**

Bei den meisten Musiktiteln können Sie die Stimmenunterdrückung nutzen, um bestimmte Gesangs- oder Instrumentalstimmen gezielt zu unterdrücken.

### **Anmerkung**

*Die Wirksamkeit dieser Funktion hängt jedoch von der Art der jeweiligen Aufnahme ab.* 

**1 Vergewissern Sie sich, dass die Hauptseite angezeigt wird, und halten Sie dann die**  PB CONTROL**-Taste gedrückt, um die**  PB CONTROL**-Seite aufzurufen.**

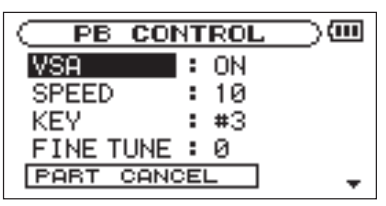

**2 Wählen Sie mit dem Rad den Eintrag** PART CANCEL**, und drücken Sie die** ≤**-Taste.**

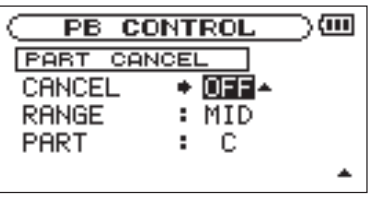

- **3 Wählen Sie mit dem Rad die Einstellung** ON**.**
- **4 Drücken Sie die** STOP/HOME**-Taste, um zur Hauptseite zurückzukehren.**

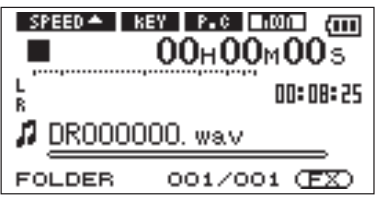

Am oberen Rand des Displays erscheint die Marke **Fig.** in inverser Darstellung, um anzuzeigen, dass die Stimmenunterdrückung aktiviert ist.

### **Tipp**

- *Die Parameter RANGE und PART ermöglichen Ihnen, die Tonlage und Stereoposition zu beeinflussen, in der die Stimmenunterdrückung wirksam ist. Indem Sie diese Einstellungen anpassen, lässt sich die Wirksamkeit der Funktion möglicherweise verbessern. Näheres hierzu erfahren Sie im Abschnitt "Gesangs- und Instrumentalstimmen unterdrücken" im Benutzerhandbuch.*
- *Aktivieren Sie die Abhörfunktion (*MONITOR *>* ON*), wenn Sie die Übungsfunktionen für die Wiedergabe nutzen und selbst dazu singen oder spielen möchten.*

# **8 – Loop-Wiedergabe und Effekte**

## <span id="page-30-0"></span>**Die Loop-Wiedergabe nutzen**

Sie können einen bestimmten Abschnitt markieren, um ihn wiederholt wiederzugeben.

- **1 Drücken Sie die** ¥/π**-Taste, um die Wiedergabe zu starten.**
- **2 Drücken Sie die** I/O**-Taste an der Stelle, an der die Loop-Wiedergabe beginnen soll.**
- **3 Drücken Sie die** I/O**-Taste ein weiteres Mal an der Stelle, an der die Loop-Wiedergabe enden soll.**

Die Loop-Wiedergabe startet automatisch.

#### **Um die Loop-Wiedergabe zu beenden, drücken Sie entweder die** LOOP**-Taste oder die** I/O**-Taste.**

Wenn Sie die LOOP-Taste drücken, bleibt der markierte Abschnitt gespeichert, und Sie können die Loop-Wiedergabe durch erneutes Drücken der LOOP-Taste wieder aufnehmen.

Wenn Sie die I/O-Taste drücken, wird der zuvor festgelegte Loop-Abschnitt gelöscht.

## **Die Effekte nutzen**

Der DR-1 ist mit eingebauten Effekten ausgestattet. Sie können diese Effekte auf alle Eingangsquellen anwenden: auf das eingebaute Mikrofon, die beiden Mikrofoneingänge sowie den LINE IN-Eingang. Die Effekte verfügen über bestimmte Voreinstellungen. Wenn Sie eine Effektvoreinstellung wählen, können Sie den jeweiligen Ausgangspegel und einen weiteren wichtigen Parameter beeinflussen.

#### **Um den Effekt ein- oder auszuschalten, drücken Sie kurz die** FX**-Taste.**

Wenn die Effekte eingeschaltet sind, erscheint die Marke **EX** rechts unten auf dem Display in inverser Darstellung.

### **Anmerkung**

*Um eine Effektvoreinstellung auszuwählen und die zugehörigen Parameter zu ändern, halten Sie die FX-Taste gedrückt, bis die* EFFECT*-Seite erscheint. Näheres hierzu im Benutzerhandbuch unter "Die eingebauten Effekte nutzen".* 

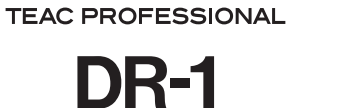

**TASCAM** 

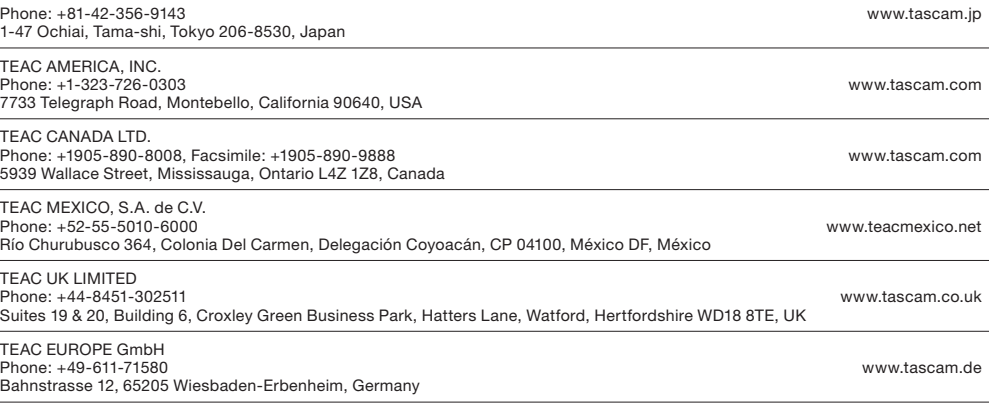

TEAC CORPORATION

**Printed in China**